# **django-project-portfolio Documentation** *Release 1.3*

**James Bennett**

November 14, 2016

Contents

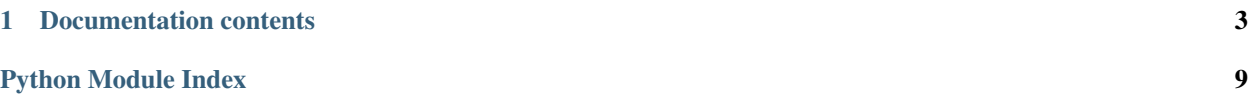

django-project-portfolio is a simple [Django](https://www.djangoproject.com/) application for displaying information about software projects you maintain.

*[Models](#page-7-0)* are included for storing information about projects, versions of projects, the status of each release and associated metadata including licensing and location of packages, source code, documentation and continuous integration. *[Built-in views](#page-9-0)* are provided for basic display of this information.

### **Documentation contents**

### <span id="page-6-0"></span>**1.1 Installation guide**

Before installing django-project-portfolio, you'll need to have a copy of [Django](https://www.djangoproject.com) already installed. For information on obtaining and installing Django, consult the [Django download page,](https://www.djangoproject.com/download/) which offers convenient packaged downloads and installation instructions.

The 1.3 release of django-project-portfolio supports Django 1.8, 1.9, and 1.10, on the following Python versions:

- Django 1.8 suports Python 2.7, 3.3, 3.4 and 3.5.
- Django 1.9 supports Python 2.7, 3.4 and 3.5.
- Django 1.10 supports Python 2.7, 3.4 and 3.5.

It is expected that django-project-portfolio 1.3 will work without modification on Python 3.6 once it is released.

#### Important: Python 3.2

Although Django 1.8 supported Python 3.2 at the time of its release, the Python 3.2 series has reached end-of-life, and as a result support for Python 3.2 has been dropped from django-project-portfolio.

### **1.1.1 Normal installation**

The preferred method of installing django-project-portfolio is via pip, the standard Python package-installation tool. If you don't have  $pip$ , instructions are available for [how to obtain and install it.](https://pip.pypa.io/en/latest/installing.html) If you're using Python 2.7.9 or later (for Python 2) or Python 3.4 or later (for Python 3), pip came bundled with your installation of Python.

Once you have pip, simply type:

```
pip install django-project-portfolio
```
### **1.1.2 Manual installation**

It's also possible to install django-project-portfolio manually. To do so, obtain the latest packaged version from [the](https://pypi.python.org/pypi/django-project-portfolio/) [listing on the Python Package Index.](https://pypi.python.org/pypi/django-project-portfolio/) Unpack the .tar.gz file, and run:

```
python setup.py install
```
<span id="page-7-3"></span>Once you've installed django-project-portfolio, you can verify successful installation by opening a Python interpreter and typing import projects.

If the installation was successful, you'll simply get a fresh Python prompt. If you instead see an ImportError, check the configuration of your install tools and your Python import path to ensure django-project-portfolio installed into a location Python can import from.

### **1.1.3 Installing from a source checkout**

The development repository for django-project-portfolio is at [<https://github.com/ubernostrum/django-project](https://github.com/ubernostrum/django-project-portfolio)[portfolio>](https://github.com/ubernostrum/django-project-portfolio). Presuming you have [git](http://git-scm.com/) installed, you can obtain a copy of the repository by typing:

git clone https://github.com/ubernostrum/django-project-portfolio.git

From there, you can use normal git commands to check out the specific revision you want, and install it using python setup.py install.

### **1.1.4 Basic use**

You'll need to add django-project-portfolio to your Django-based project; since this application makes use of a custom signal which needs to be set up, it's done via [a Django AppConfig](https://docs.djangoproject.com/en/dev/ref/applications/#configuring-applications) subclass. So rather than adding projects to your INSTALLED\_APPS setting, instead add projects.apps.ProjectsConfig, like so:

```
INSTALLED_APPS = [
    # ... other apps here
   'projects.apps.ProjectsConfig',
]
```
Then run manage.py migrate to set up the required database tables, and you can start adding instances of *[the](#page-7-0) [provided models](#page-7-0)* though the Django admin interface, and wiring up *[the provided views](#page-9-0)* in your URLconf.

### **1.2 Models for software projects**

django-project-portfolio provides three models which work together to describe software projects: [Project](#page-8-0) repre-sents a software project, [Version](#page-9-1) represents a particular version of a project, and [License](#page-7-1) represents the license under which a particular version is released.

<span id="page-7-1"></span>class projects.models.**License**

<span id="page-7-0"></span>The license under which a particular  $Version$  is released. This is tied to Version rather than  $Proofect$  in order to allow the possibility of relicensing from one version to another.

<span id="page-7-2"></span>A License has three fields, all of which are required:

**name**

CharField(max\_length=255)

The name of the license (for example, "GPLv2" or "MIT").

**slug**

SlugField (prepopulated from [name](#page-7-2))

A short, descriptive URL-safe string to identify the license. Currently there are no views in django-projectportfolio which make use of this, but the field is provided so that custom views can make use of it.

#### <span id="page-8-5"></span>**link**

URLField

A link to an online version of the license's terms, or to a description of the license. For open-source licenses, individual license pages in [the OSI license list](http://opensource.org/licenses) are useful values for this field.

#### <span id="page-8-0"></span>class projects.models.**Project**

A software project.

<span id="page-8-1"></span>Four fields (all required) provide basic metadata about the project:

#### **name**

CharField(max\_length=255)

The name of the project.

#### <span id="page-8-4"></span>**slug**

SlugField (prepopulated from [name](#page-8-1))

A short, descriptive URL-safe string to identify the project.

#### **description**

TextField

A free-form text description of the project.

#### <span id="page-8-2"></span>**status**

IntegerField with choices

Indicates whether the project is public or not. May be expanded to include additional options in future versions, hence the implementation as an IntegerField with choices instead of a BooleanField. Valid choices are:

#### <span id="page-8-3"></span>**PUBLIC\_STATUS**

Indicates a project which is public; this will cause built-in views to list and display the project.

#### **HIDDEN\_STATUS**

Indicates a project which is hidden; built-in views will not list or display the project.

Four additional fields, all optional, allow additional useful data about the project to be specified:

#### **package\_link**

URLField

URL of a location where packages for this project can be found.

#### **repository\_link**

URLField

URL of the project's source-code repository.

**documentation\_link**

URLField

URL of the project's online documentation.

#### **tests\_link**

URLField

URL of the project's online testing/continuous integration status.

One utility method is also defined on instances of Project:

#### **latest\_version**()

Returns the latest [Version](#page-9-1) of this project (as defined by the is\_latest field on Version), or None if no such version exists.

<span id="page-9-5"></span>Finally, the default manager for  $Proofect$  defines one custom query method,  $public()$ , which returns only instances whose [status](#page-8-2) is [PUBLIC\\_STATUS](#page-8-3). This is implemented via a custom QuerySet subclass, so the method will be available on any QuerySet obtained from Project as well.

#### <span id="page-9-1"></span>class projects.models.**Version**

A particular version of a software project.

There are six fields, all of which are required:

#### **project**

ForeignKey to [Project](#page-8-0)

The project this version corresponds to.

#### <span id="page-9-4"></span>**version**

CharField(max\_length=255)

A string representing the version's identifier. This is deliberately freeform to support different types of versioning systems, but be aware that it will (with the built-in views) be used in URLs, so URL-safe strings are encouraged here.

#### **is\_latest**

BooleanField

Indicates whether this is the latest version of the project. When a Version is saved with is\_latest=True, a post\_save signal handler will toggle all other versions of that [Project](#page-8-0) to is\_latest=False.

#### <span id="page-9-2"></span>**status**

IntegerField with choices

The status of this version. Valid choices are (taken from the Python Package Index's status choices):

#### **PLANNING\_STATUS**

This is an early/planning version.

#### **PRE\_ALPHA\_STATUS**

This is a pre-alpha version.

#### **ALPHA\_STATUS**

This is an alpha version.

#### **BETA\_STATUS**

<span id="page-9-3"></span>**STABLE\_STATUS**

This is a beta version.

# This is a stable version.

### **license**

ForeignKey to [License](#page-7-1)

The license under which this version is released.

#### **release\_date**

The date on which this version was released.

<span id="page-9-0"></span>Additionally, the default manager for Version defines one custom query method, stable(), which returns only instances whose [status](#page-9-2) is [STABLE\\_STATUS](#page-9-3). This is implemented via a custom QuerySet subclass, so the method will be available on any QuerySet obtained from Version as well, and also on any related QuerySet obtained through an instance of [Project](#page-8-0).

# <span id="page-10-0"></span>**1.3 Views for software projects**

django-project-portfolio provides four built-in views for displaying information about software projects. Though not all possible views of the data are included here, the built-in views strive to cover the common cases.

```
class projects.views.ProjectDetail
```
Subclass of [Django's generic DetailView.](https://docs.djangoproject.com/en/1.8/ref/class-based-views/generic-display/#detailview)

Detail view of a  $Proofect$ . Has one required argument which must be captured in the URL:

slug

The [slug](#page-8-4) of the project.

By default, this view will only display projects whose  $status$  is  $PUBLIC\_STATUS$ .

#### class projects.views.**ProjectList**

Subclass of [Django's generic ListView.](https://docs.djangoproject.com/en/1.8/ref/class-based-views/generic-display/#listview)

List of *[Project](#page-8-0)* instances.

By default, this view will only display projects whose [status](#page-8-2) is [PUBLIC\\_STATUS](#page-8-3).

### class projects.views.**VersionDetail**

Subclass of [Django's generic DetailView.](https://docs.djangoproject.com/en/1.8/ref/class-based-views/generic-display/#detailview)

Detail view of a *[Version](#page-9-1)*. Has two required arguments which must be captured in the URL:

project\_slug

The [slug](#page-8-4) of the [Project](#page-8-0) with which this Version is associated.

slug

The [version](#page-9-4) of the Version.

By default, only versions associated with a *[Project](#page-8-0)* whose [status](#page-8-2) is *[PUBLIC\\_STATUS](#page-8-3)* can be displayed.

#### class projects.views.**LatestVersionList**

Subclass of django.views.generic.ListView.

List of the latest [Version](#page-9-1) of each public (i.e., [status](#page-8-2) is [PUBLIC\\_STATUS](#page-8-3)) [Project](#page-8-0).

Python Module Index

# <span id="page-12-0"></span>p

projects.models, [4](#page-7-0) projects.views, [6](#page-9-0)

# A

ALPHA\_STATUS (projects.models.Version attribute), [6](#page-9-5)

# B

BETA\_STATUS (projects.models.Version attribute), [6](#page-9-5)

# D

description (projects.models.Project attribute), [5](#page-8-5) documentation\_link (projects.models.Project attribute), [5](#page-8-5)

# H

HIDDEN\_STATUS (projects.models.Project attribute), [5](#page-8-5)

### I

is\_latest (projects.models.Version attribute), [6](#page-9-5)

# L

latest\_version() (projects.models.Project method), [5](#page-8-5) LatestVersionList (class in projects.views), [7](#page-10-0) License (class in projects.models), [4](#page-7-3) license (projects.models.Version attribute), [6](#page-9-5) link (projects.models.License attribute), [4](#page-7-3)

# N

name (projects.models.License attribute), [4](#page-7-3) name (projects.models.Project attribute), [5](#page-8-5)

### P

package\_link (projects.models.Project attribute), [5](#page-8-5) PLANNING\_STATUS (projects.models.Version attribute), [6](#page-9-5) PRE\_ALPHA\_STATUS (projects.models.Version attribute), [6](#page-9-5) Project (class in projects.models), [5](#page-8-5) project (projects.models.Version attribute), [6](#page-9-5) ProjectDetail (class in projects.views), [7](#page-10-0) ProjectList (class in projects.views), [7](#page-10-0) projects.models (module), [4](#page-7-3) projects.views (module), [6](#page-9-5)

PUBLIC\_STATUS (projects.models.Project attribute), [5](#page-8-5)

### R

release\_date (projects.models.Version attribute), [6](#page-9-5) repository link (projects.models.Project attribute), [5](#page-8-5)

# S

slug (projects.models.License attribute), [4](#page-7-3) slug (projects.models.Project attribute), [5](#page-8-5) STABLE\_STATUS (projects.models.Version attribute), [6](#page-9-5) status (projects.models.Project attribute), [5](#page-8-5) status (projects.models.Version attribute), [6](#page-9-5)

### T

tests\_link (projects.models.Project attribute), [5](#page-8-5)

### V

Version (class in projects.models), [6](#page-9-5) version (projects.models.Version attribute), [6](#page-9-5) VersionDetail (class in projects.views), [7](#page-10-0)